# **Calculator Instructions & Helpful Hints**

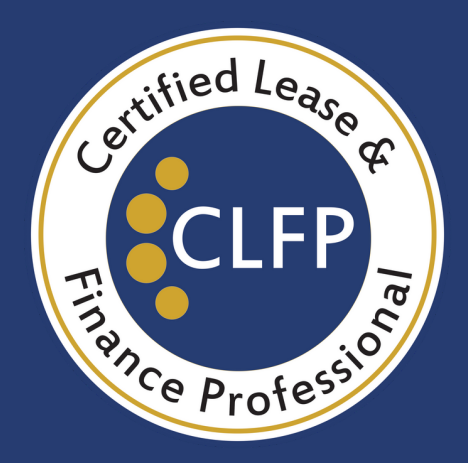

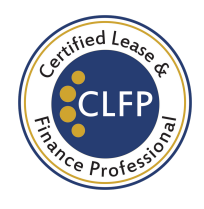

### Calculator Programming

### Calculator formula for CLFP Pricing:

#### 0=(-LEASE-FEE+CLOSFEE+SECDEP+(#ADVxPMT))+(PMTxUSPV((I%÷12):(TERM- #ADV)))+(SPPV((I%÷12):TERM)x(RESID-SECDEP))

NOTE: *before the % sign, that is the letter 'I", not a number "1"*

- To turn on, click the **CLR** button
- To turn off, click the **blue** button above it and then the CLR button
- To input the formula Click on the arrow under **SOLVE**, then Click on the arrow under NEW.
- To access each letter in the formula, click on the **arrow** below the group that contains the letter, and that populates the next menu *(for example, to get to the letter A, press the* arrow *under ABCDE, and click the desired letter*). Special characters may be accessed by clicking "OTHER" within the menu. from there, "MORE" will populate the next menu. To return to other menus, press **EXIT.** ON

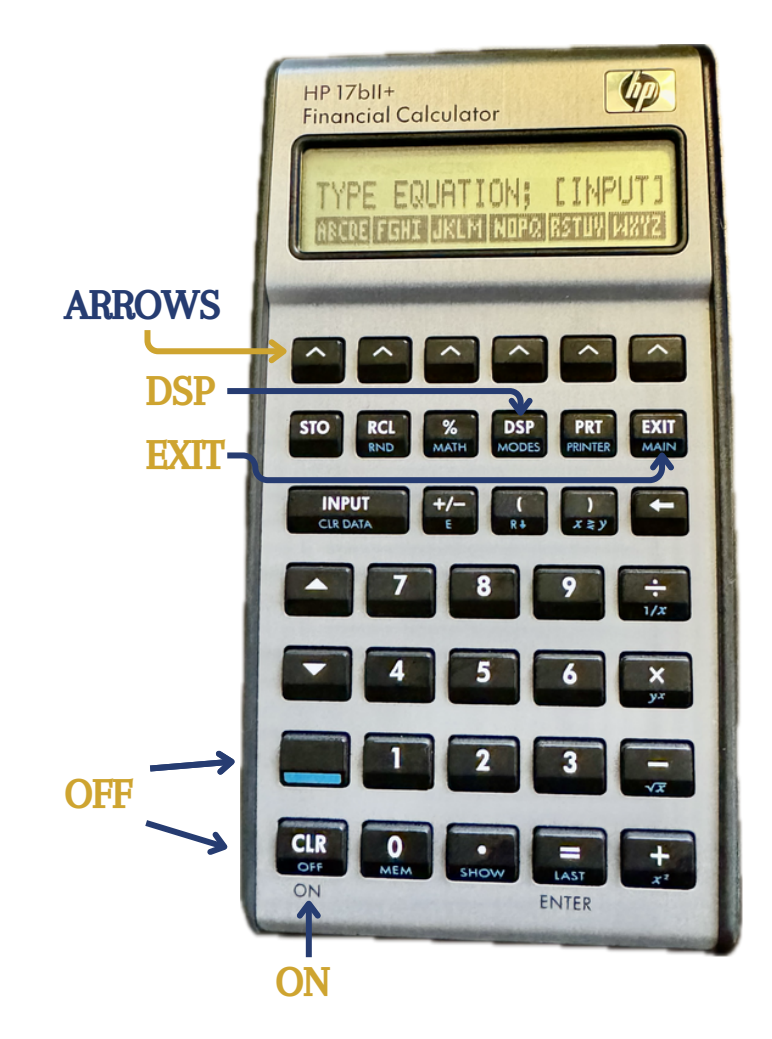

Once the formula is input, ensure you have enough decimal spaces. To add decimal places, click the DSP button, then FIX , enter "5" and then INPUT. You will need this number of spaces for practice problems and the Exam.

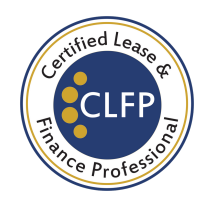

## Field Guide:

LEASE = Equipment Cost

FEE = Broker Fee

 $CLOSF = Closing Fees$  (doc fee, etc.)

**SECDE** = Dollar amount of refundable security deposit

 $\frac{\text{HADV}}{\text{ADV}}$  = Number of advance payments, including the initial inception payment if it is made in advance.

 $PMT$  = Dollar amount of the monthly payment  $\underline{I\%}$  = Pre-tax yield for the period being computed **TERM** = Total number of lease payments. Includes any payment(s) that will be made in advance RESID = Dollar amount of the residual value

Reminder: For *most* signs, click on the corresponding button with that symbol on the calculator (e.g.,  $+ - x$  ( ) %, etc.) For the  $\#$  and : symbols, click on the button under **OTHER**.

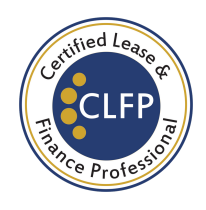

## Helpful Hints:

To see what you entered into a certain field, click on RCL (recall) and then the arrow below it. *(this will NOT affect anything)*

You can perform calculations on the calculator without affecting anything; it's only when you put it in the field that data is stored.

The **ONLY** number that may be entered as a percentage  $\left(\frac{0}{0}\right)$  is the  $I\%$  (interest rate). Everything else must be calculated before entering into the respective field (broker fee, security deposit, etc.)

ALWAYS, always remember to clear the data! This may **ONLY** done by clicking on the blue button, and then INPUT (not at the same time)

To avoid beeps for incorrect keys being pressed, press the **blue button**, then **DSP.** From there, select the **arrow** for **BEEP** and toggle to **OFF**.

For additional support, the HP Quick Start Guide may be found here: <https://literature.hpcalc.org/official/hp17biiplus-qsg-en.pdf>